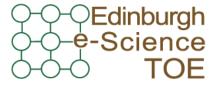

Training Outreach and Education

http://www.nesc.ac.uk/training

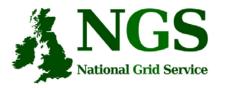

http://www.ngs.ac.uk

# NGS computation services: APIs and Parallel Jobs

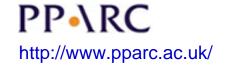

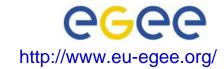

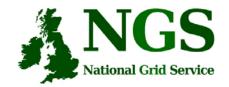

# Policy for re-use

- This presentation can be re-used, in part or in whole, provided its sources are acknowledged.
- However if you re-use a substantial part of this presentation please inform <a href="mailto:training-support@nesc.ac.uk">training-support@nesc.ac.uk</a>. We need to gather statistics of re-use: number of events and number of people trained. Thank you!!

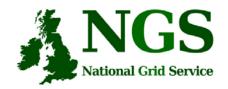

### Overview

- The C and Java API's to the low-level tools
- Using multiple processors

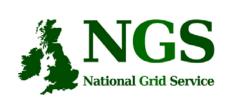

# Job submission so far

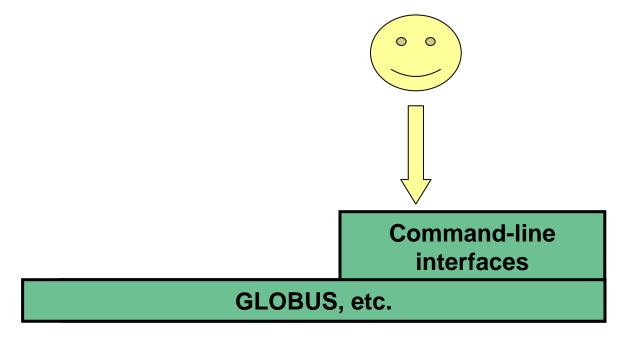

User's Interface to the grid

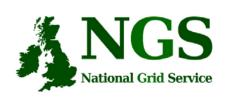

# Application-specific tools

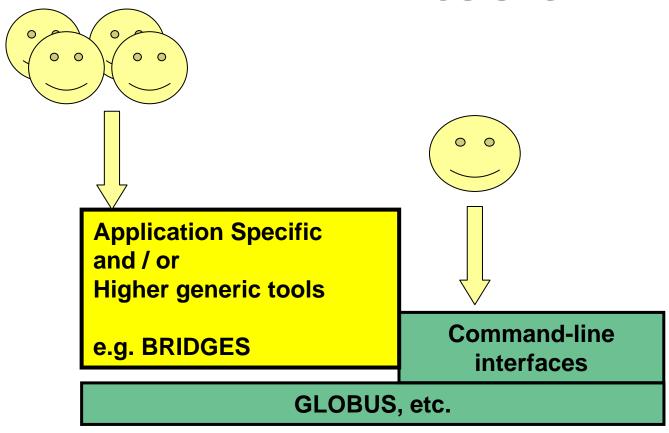

User's Interface to the grid

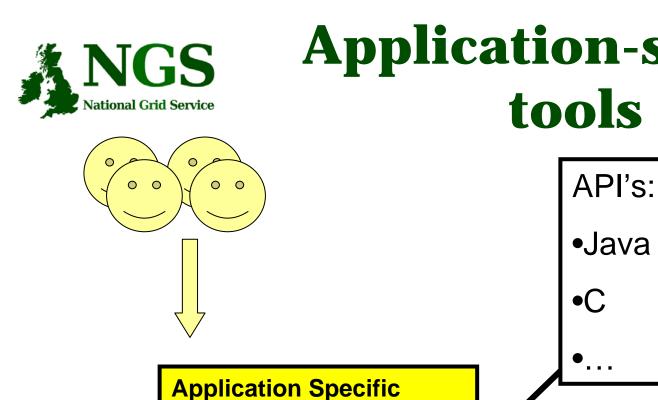

# **Application-specific** tools

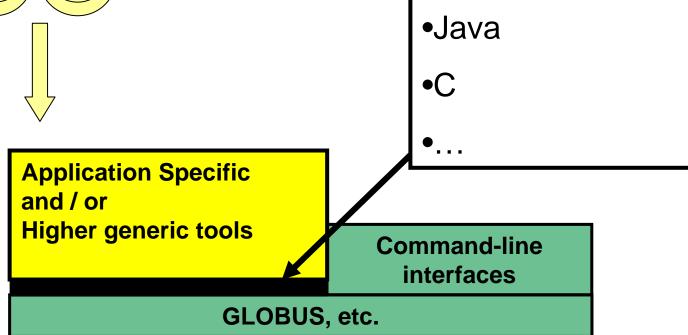

User's Interface to the grid

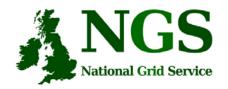

### Available API's

- C <a href="http://www.globus.org/developer/api-reference.html">http://www.globus.org/developer/api-reference.html</a>
- "Community Grid" CoG <a href="http://www.cogkit.org/">http://www.cogkit.org/</a>
  - Java, Python, Matlab

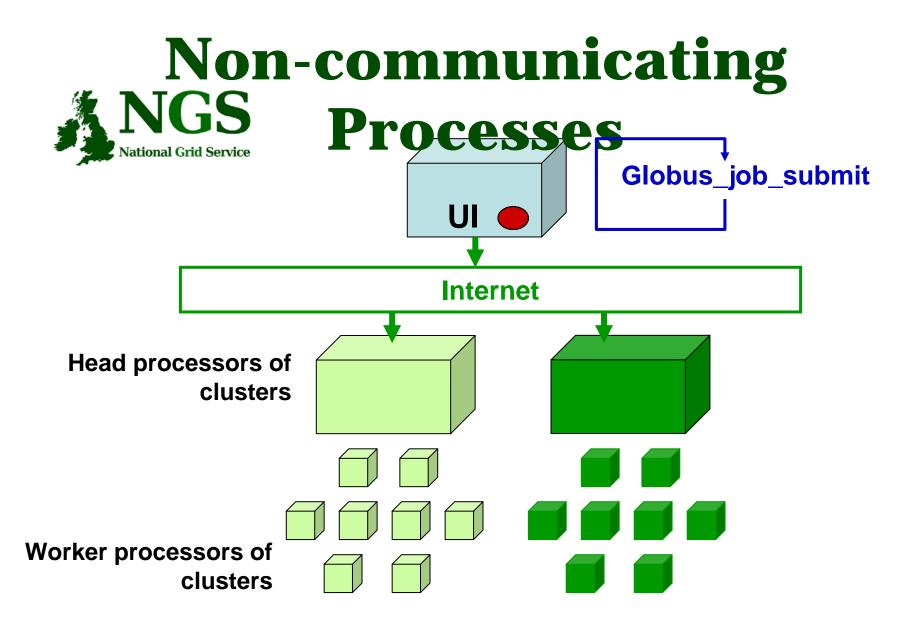

Processes run without any communication between them

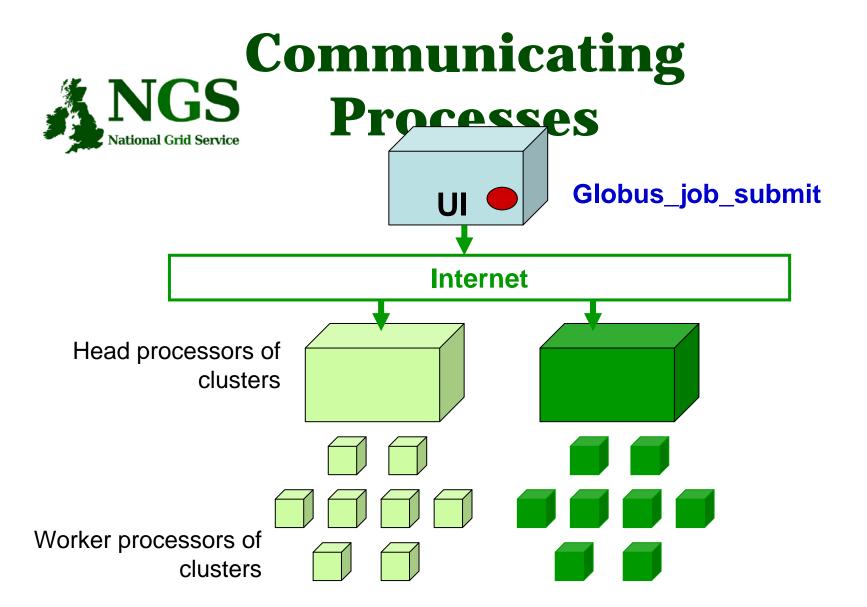

Processes send messages to each other – Must run on same cluster

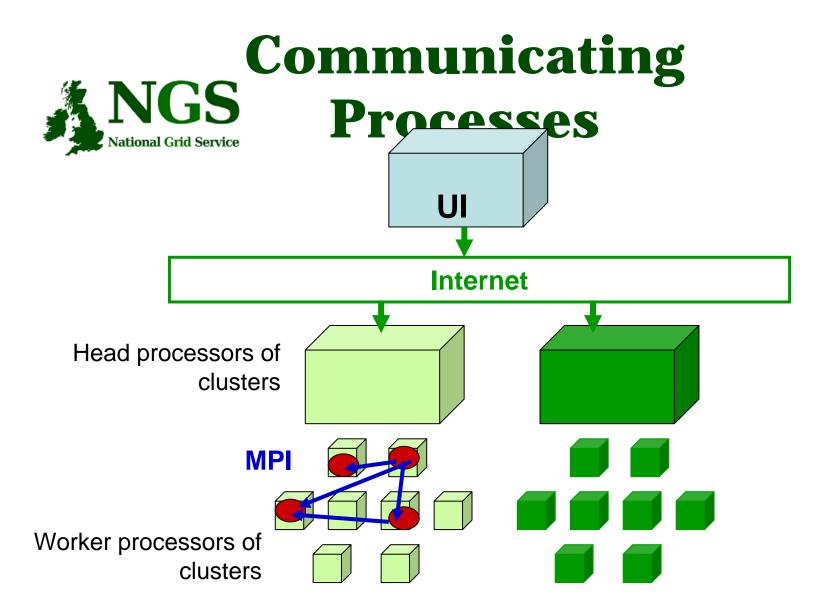

Processes send messages to each other – Must run on same cluster

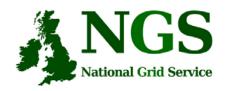

#### **Modes of Parallelism**

The NGS nodes open these routes to you – but you have to do a bit of work! (Grid is not magic!...)

- Non-communicating processes: on NGS, multiple executables run from a script on the UI
- Communicating processes: on NGS, you run one globus-jobsubmit command – but need to code and build program so it is parallelised
  - MPI for distributed memory
  - OpenMP, multithreading only on a Cardiff node

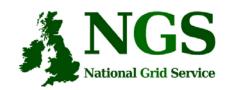

# **Practical**

• Please follow links from the agenda page.

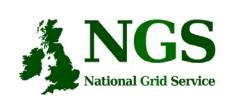

# Set up for next practical

• If you want to use a graphical text editor then run exceed

#### How to start putty to enable x11

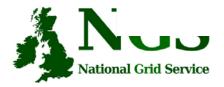

- 1. Run exceed
- 2. Run putty
- 3. Set X11 before opening session
- 4. (kwrite editor available)

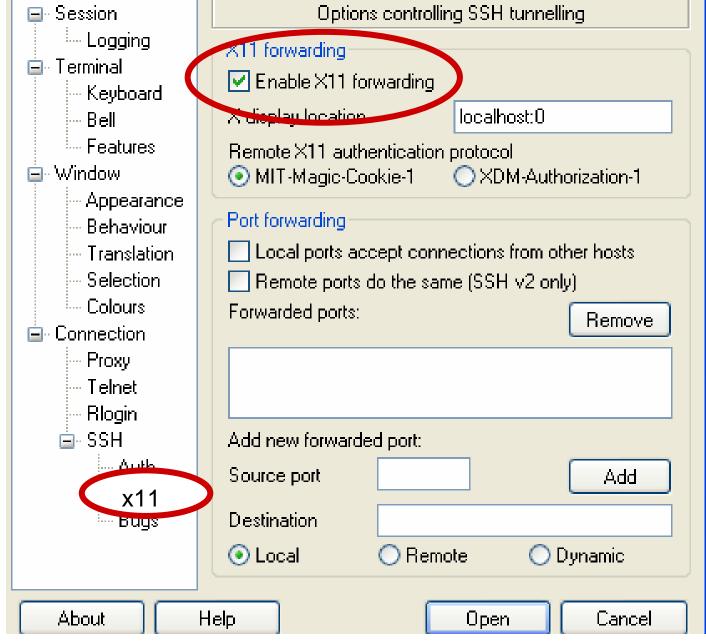

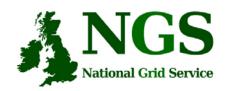

## Run Exceed

• Double-left-click on Hummingbird Connectivity (on desktop)

• Double-Left-click on "Exceed"

• Double-Left-click on "Exceed" shortcut

Observe flash screen and new task entered in task bar

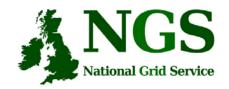

### **MPI** notes

- How could the task be split into sub-tasks?
  - By functions that could run in parallel??!
  - By sending different subsets of data to different processes?
    More usual! Overheads of scatter and gather
- Need to design and code carefully: **be alert to** 
  - sequential parts of your program (if half your runtime is sequential, speedup will never be more than 2)
  - how load can be balanced (64 processes with 65 tasks will achieve no speedup over 33 processes)
  - Deadlock!
- MPI functions are usually invoked from C, Fortran programs, but also Java
- Several example patterns are given in the practical. Many MPI tutorials are on the Web!

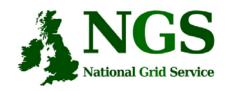

# **Practical**

- 1. C API Example
- 2. Java API usage
- 3. Concurrent processing from Java
- 4. MPI example
- Follow link from agenda page